# Android ROMs

Slides will be made available at http://bob.igo.name

Bob Igo, Digital Arc Systems bob.igo@digitalarcsystems.com

# What is (a) ROM?

- Your device's ROM (Read Only Memory) stores your device's OS.
- A ROM file can be installed (flashed) to your device's ROM, giving you a different OS.
- In context, ROM refers to the ROM file or the OS that it provides.

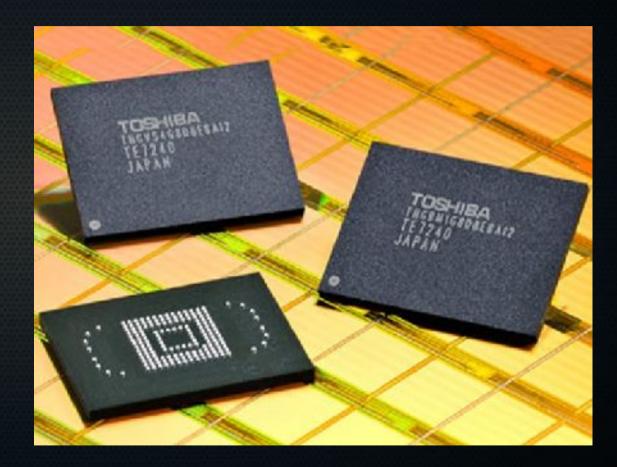

## ROMs Are Read Only?

- ROMs are usually read only.
- An Android ROM chip is NAND flash memory pretending to be a ROM.
- Special device mode and actions required to write to them (aka *flash* them).
- Could think of this like a CD-RW

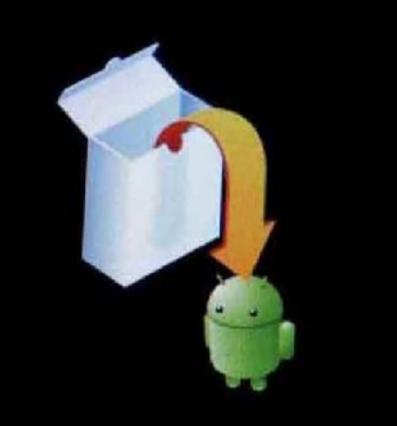

# Questions?

# Why Install Another ROM?

- Things to lose:
  - vendor EOL
  - bloatware
  - skins (inefficiency layers)
  - stock app replacements

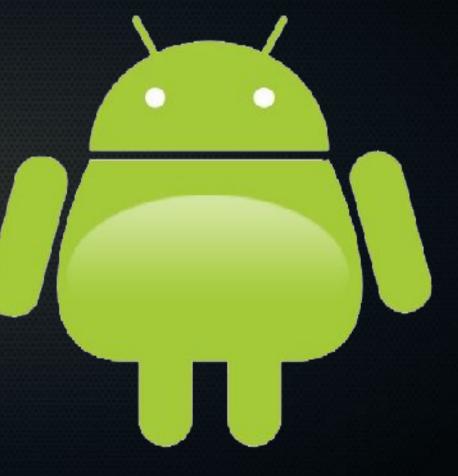

# Why Install Another ROM?

#### 🖹 📹 🚨 11:54

#### CyanogenMod settings

### Application

Application moving, install location, communication filtering

#### Display Display animations, rotation, timeouts

#### Input Input behavior, buttons, haptic feedback

#### Interface

Interface tweaks, overscrolling, render effect

#### Lockscreen

Lockscreen gestures, style, unlock options

#### Performance

Performance tweaks, JIT, VM heap size

#### Sound

Sound volumes, audio focus, quiet hours

- Things to gain:
  - stock features
    - free wifi hotspot
  - custom features
    - deny permissions
    - toggle switches in pulldown
    - landscape home screen
  - early upgrades
  - root

# Why NOT Install Another ROM?

- You could potentially render your device inoperable (aka brick it)
  - this is *usually* a recoverable condition
  - not to be undertaken the weekend you're on call
- The new ROM might be buggy

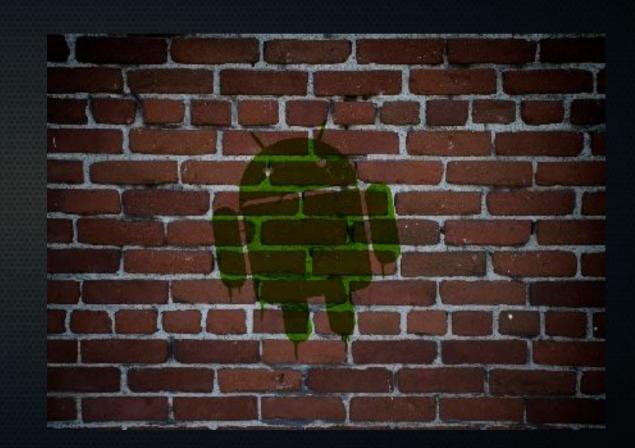

# Why root?

- Android is Linux
- Linux root user has power
  - overclocking
  - backups
  - firewall
  - ad blocker
  - bloatware removal

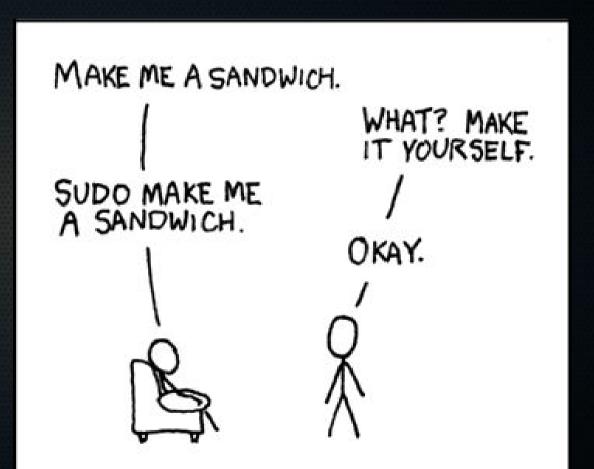

# **One Possible Snag**

- The bootloader
  - like a BIOS
- Your device's bootloader is shipped locked
  - like a fascist BIOS
  - "protects" your phone from unsigned code
  - greatly limits your options unless unlocked

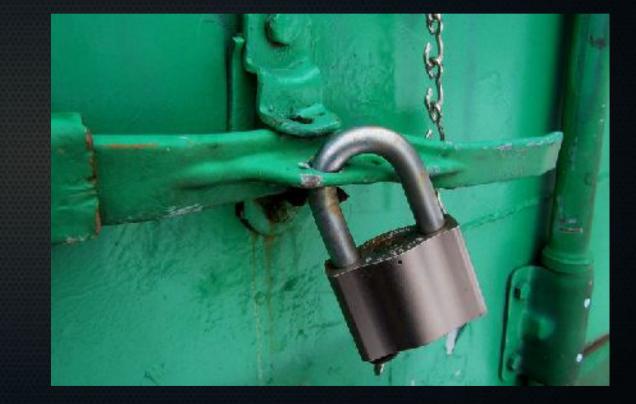

# Questions?

### Prep: Root your current ROM

- Very device-specific process
- Try to find:
  - a set of exact steps and commands
  - a YouTube video of someone performing all the major steps
- You may need to use adb
  - Android Debug Bridge
  - part of the Android SDK
  - For ROMs, often used to
    - copy patches or images to the device
    - unlock devices

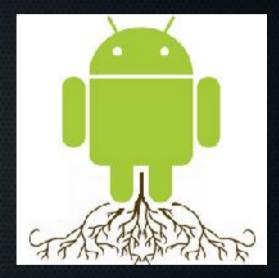

### **Prep: Recovery and Backups**

- install ClockworkMod ROM Manager
  - flash ClockworkMod recovery
    - recovery is a powerful pre-boot menu
  - perform a NANDroid backup
    - vaguely like a disk image

| <b>* ● * * 3 ♥ ▲ •</b> 3:36                                                                                             |                                                                                                  |
|----------------------------------------------------------------------------------------------------|--------------------------------------------------------------------------------------------------|
| 💭 ROM Manager Premium v5                                                                                                | G BOM Manager Premium v5                                                                         |
| RECOVERY                                                                                                    | Manage and Restore Backups                                                                       |
| Flash ClockworkMod Recovery ClockworkMod 5.5.0.4 Latest Recovery: ClockworkVod 5.5.0.4 ClockworkVod Touch is available! | Backup Current ROM                                                                               |
| A Reboot into Recovery                                                                                                  | Backup Name                                                                                      |
| Successfully flashed<br>ClockworkMod recovery!                                                                          | New Backup Name                                                                                  |
| -<br>0≺                                                                                                    | 2012-03-10-15.37.22                                                                              |
| Download ROM                                                                                                    | м                                                                                                |
| Check for ROM Updates                                                                                                   | The most advanced ClockworkMod Recovery available. Peatures 10 Hough control.                    |
| Please contact the BOM developed<br>BACKUP AND RESTORE                                                                  | Flash Alternate Recovery                                                                         |
| C Manage and Restore Backups                                                                                            | All ClockworkMod Recoveries<br>Fladvo dar and experimental versions of<br>ClockworkMod Recovery. |
|                                                                                                    |                                                                                                  |

### Prep: Recovery and Backups

- Install Titanium Backup, SMS Backup and Restore, Call Logs Backup, and do backups.
- backups.
  If your launcher has a backup feature, use it.
- Consider syncing contacts to Google.
- If paranoid, copy your backups outside the device.

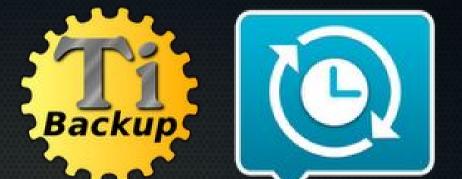

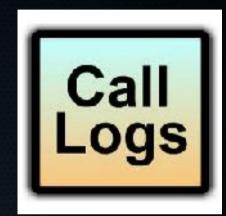

# Why Back Up?

- Flashing usually "formats" everything but /sdcard
  - all backups are saved to /sdcard
- NANDroid
  - You may want to return to the backed-up state.
  - Restoring a NANDroid backup gives you *everything* the flashing process took away or changed.
    - It's like an UNDO button.

### Titanium Backup

 After flashing, you can restore individual applications and settings from your backup.

# What's in the Backups?

- NANDroid (via ClockworkMod)
  - ./clockworkmod/backup/NAM
     E/
    - boot.img
    - recovery.img
    - cache
    - /data tarfile
    - /system tarfile

# • Appextractor lets you access individual files

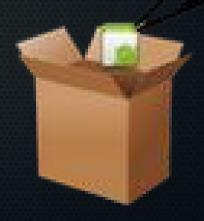

# What's in the Backups?

- Titanium Backup
  - ./TitaniumBackup/
    - per app:
      - gzipped APKs
      - .tar.gz data

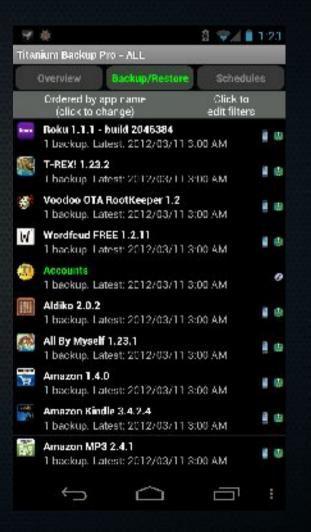

# Questions?

### Prep: Unlock the Bootloader

- Very device-specific process
  - method used may require factory reset
    - but you have backups, right?

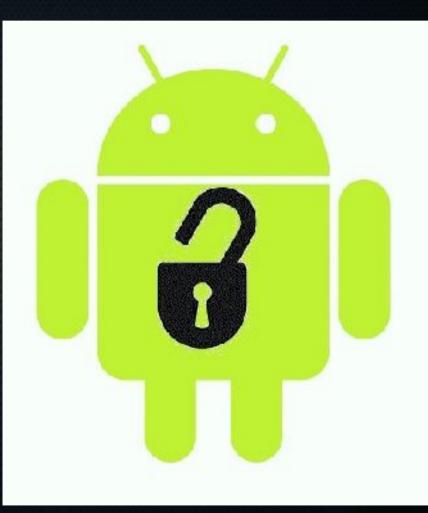

# Prep: Misc

- If unlocking required you to factory reset, you'll need to get ROM Manager back.
  - from store
  - from backup

# Installing a ROM: Choose One

- Download ROM in ROM Manager(\*)
- No one-size-fits-all way to pick your ROM, but I've used
  - stock rooted ROMs by Peter Alfonso
  - CyanogenMOD
    - requires separate Google Apps (gapps) download
- \* Free version may not support this.

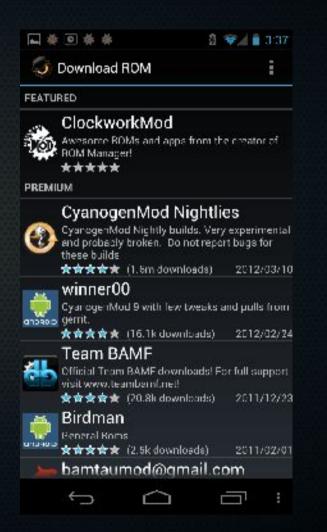

# Installing a ROM: Erase Stuff

- data and cache
  - your applications, settings, data
- dalvik cache
  - dalvik is the Java Virtual Machine (JVM) for Android
    - runs all your APKs
  - the cache speeds up program execution
    - it can get confused if you swap ROMs

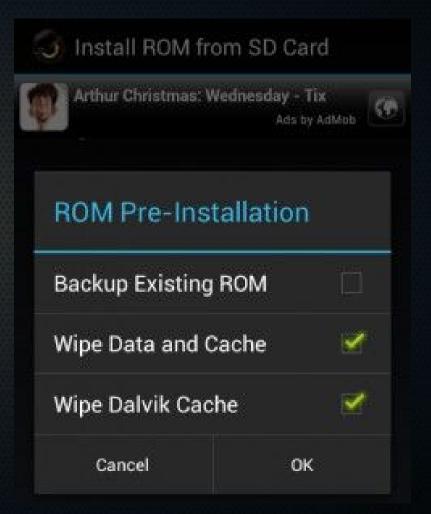

## Do I have to do that?

- Usually
- In same "family" of ROMs, not always needed
- You can try not doing it
  - but assume glitches and errors are your fault.
- This is why you have backups.

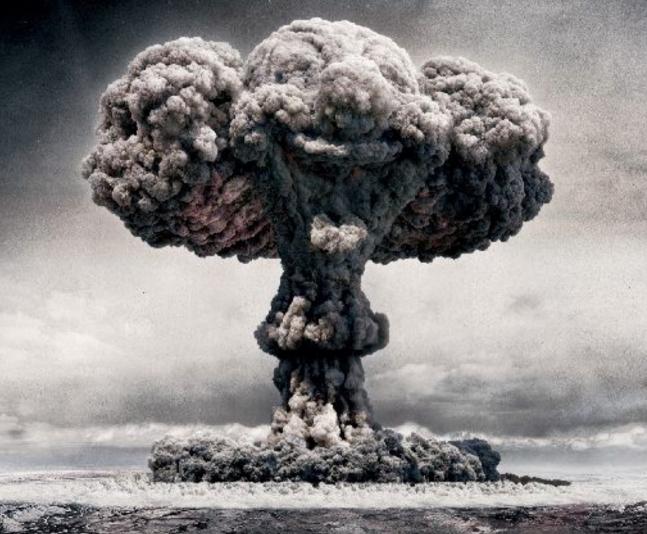

# Questions?

### Installing a ROM: Wait and Watch

 After you click OK in ROM Manager, Android reboots into recovery and installs your ROM.

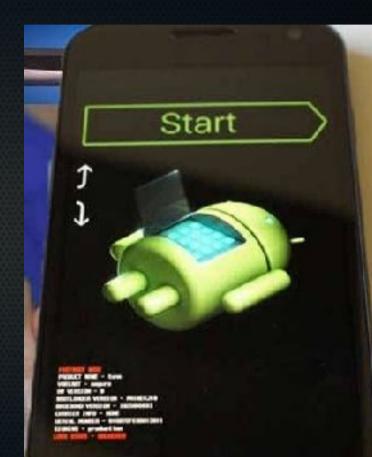

# Installing a ROM: Booting the New ROM

- Boots like before, but with a different animation.
- Post-boot, your device has amnesia.
  - log into your Google account

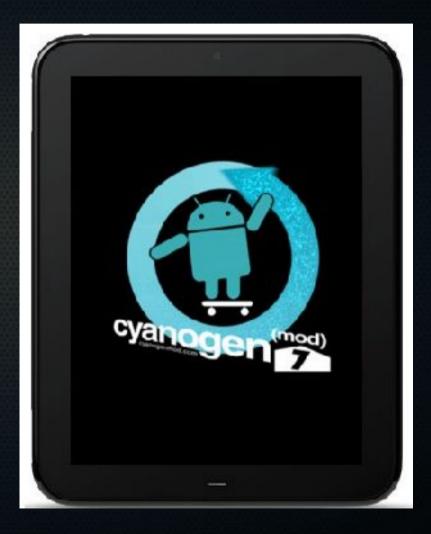

# **Restoring Your Data**

- All the apps you got from the store will automatically redownload
  - including your backup apps
- Launch each backup app and restore data as desired.
- Timing and ordering are important.

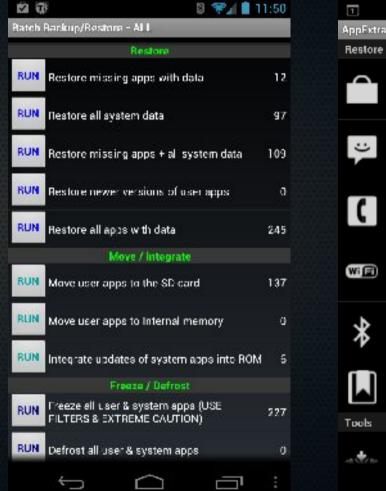

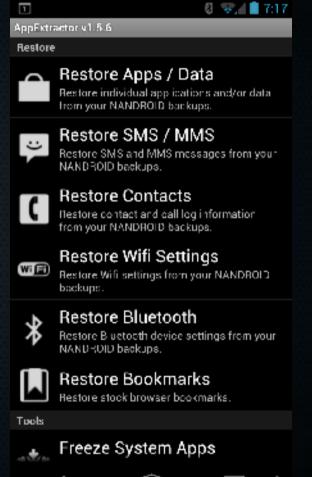

# Questions?

### HELP! I BROKE IT!

- You probably didn't break anything permanently.
- 90% of the time, restoring the NANDroid backup gets you unstuck.
- Other 10% of the time, the place where you found the instructions can help.

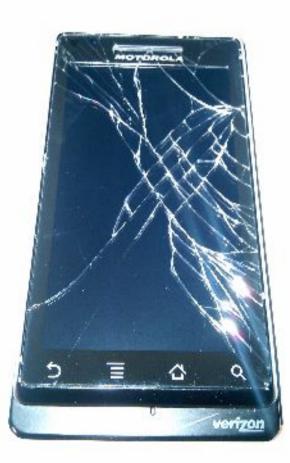

## References

- XDA forum
  - forum.xda-developers.com
- CyanogenMod
  - www.cyanogenmod.com
- Peter Alfonso
  - www.peteralfonso.com
- Android SDK
  - developer.android.com/sdk/ind ex.html

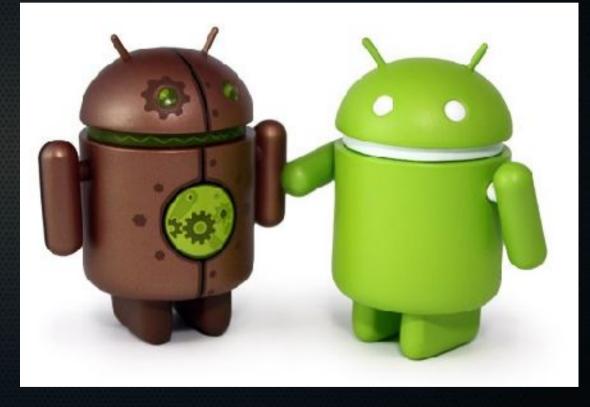